CS134 Lecture 27: Tic Tac Toe 3

#### Announcements & Logistics

- **HW 8** due tonight @ 10 pm
- **Lab 9 Boggle**: two-week lab released
	- **Part I** due next Wed/Thur 10 pm
	- **Part 2** due May 1/2 (handout will be posted soon)
	- Both parts have a **prelab** due at the beginning of lab
	- Can solve jointly with partner/ or individually and then discuss
	- Have it ready on a sheet of paper at the start of lab

#### **Do You Have Any Questions?**

#### Last Time

- Implemented a text-based class to represent a TTTBoard and TTTCube
- Discussed the game logic through a flow-diagram
- Before that, we discussed a graphical **Board** class to display a board
- Today we will bring these together:
	- Use graphical Board class to design a graphical tic-tac-toe game

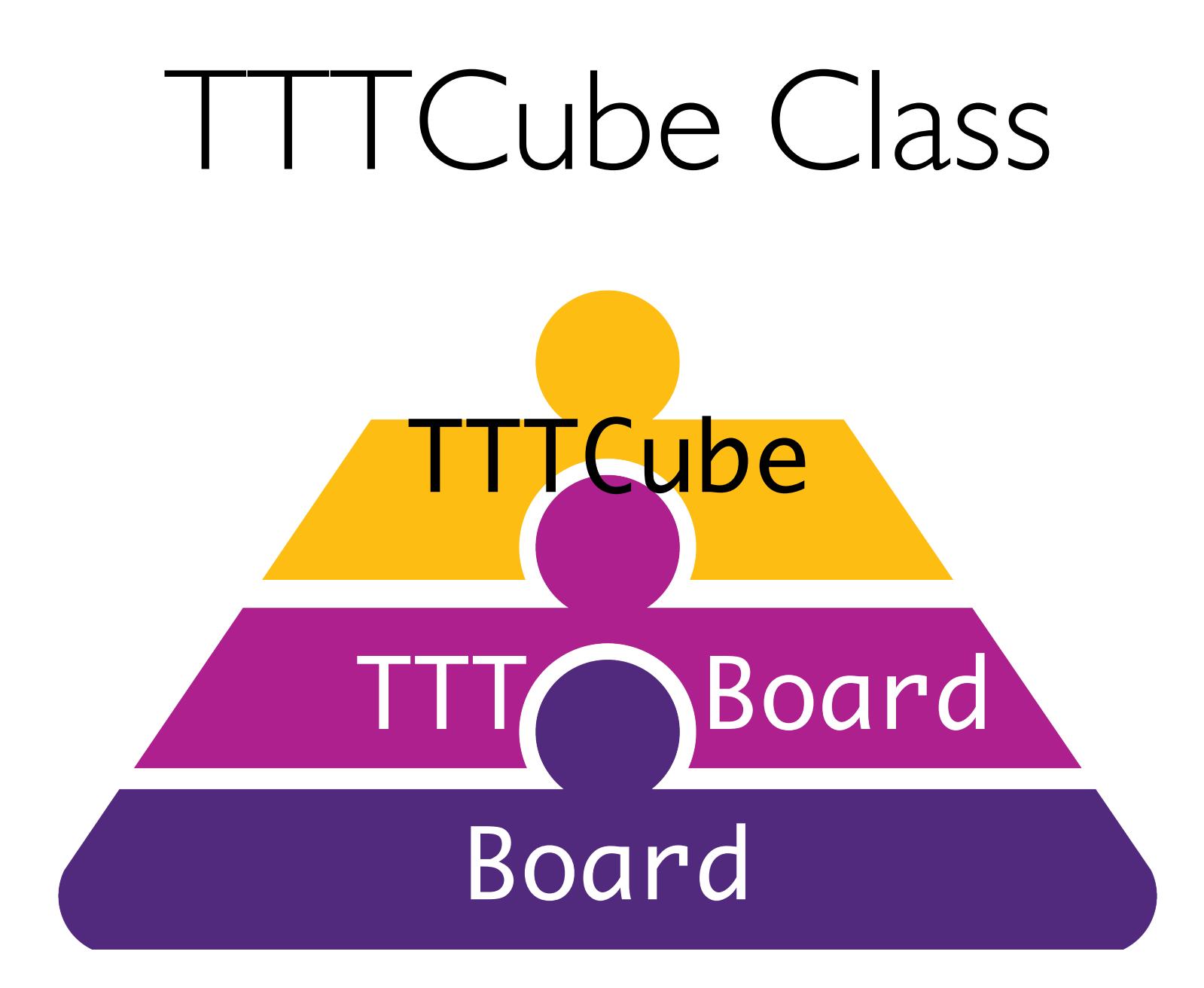

#### TTTCube Class

- Attributes of text based class from last time?
	- \_letter ("X", "O")
- In a graphical game, the TTTCube is placed on a board grid cell
	- What type of new data attribute can capture this location?
	- \_row, \_col
- Let's start with a TTTCube with these attributes
	- Later, we might want to add more (e.g., color of cube?)

```
TTTCube Class
class TTTCube:
   """A TTT Cube has several attributes that define it:
           * _letter: denotes the letter 'X', 'O', or '-'
           * _row, _col: denotes the position on the grid this 
cube is placed
    "''''\_slots\_ = ['\_letter', '\_row', '\_col']def init (self, row=-1, col=-1, letter=""):
        # set row, column and letter attributes
        self._row = row
       self. col = col self._letter = letter
    def get_row(self):
        return self._row
    def get_col(self):
        return self._col
    def get_letter(self):
        return self._letter
    def set_letter(self, char):
        if char in "XO-":
             self._letter = char
```
What other methods will be useful to have in this class?

#### TTTCube Class

```
Updates the graphical grid cell to display 
                                                                     the letter on the board
    def place_cube(self, board, fill_color="white"):
         '''Updates the grid cell on Board to display TTTCube'''
        row, col, let = self.get row(), self.get col(), self.get letter()
        board.set_grid_cell(row, col, let, "black", fill_color)
    def __str__(self):
        l, row, col = self.get_letter(), self._row, self._col
       return "\{\} at Board position (\{\},\ \{\})".format(l, row, col)
    def __repr__(self):
        return str(self)
class TTTCube:
     """A TTT Cube has several attributes that define it:
            * _letter: denotes the letter 'X', 'O', or '-'
            * _row, _col: denotes the position on the grid this cube is placed
     """
    # Continued
```
#### TTTCube: Testing

• Let's test the class by adding code to  $if$  \_\_name\_\_ == "\_\_main\_":

```
if name == " main ":
    win = GraphWin("Tic Tac Toe", 400, 400)board = Board(win, rows=3, codes=3) board.draw_board()
    tttcube1 = TTTCube(1, 1, "X")tttcube2 = TTTCube(1, 2, "0") tttcube1.place_cube(board, "light blue")
     tttcube2.place_cube(board, "pink")
     # pause for mouse click before exiting
    point = win.getMouse() win.close()
                                               Create a graphical window of size 400 
                                                by 400 pixels with title "Tic Tac Toe"
                                        Create a board with a 3 \times 3 grid
                                                       Display cubes by placing 
                                                          them on the grid
```
#### TTTBoard: Code in Class

#### TTTBoard Class

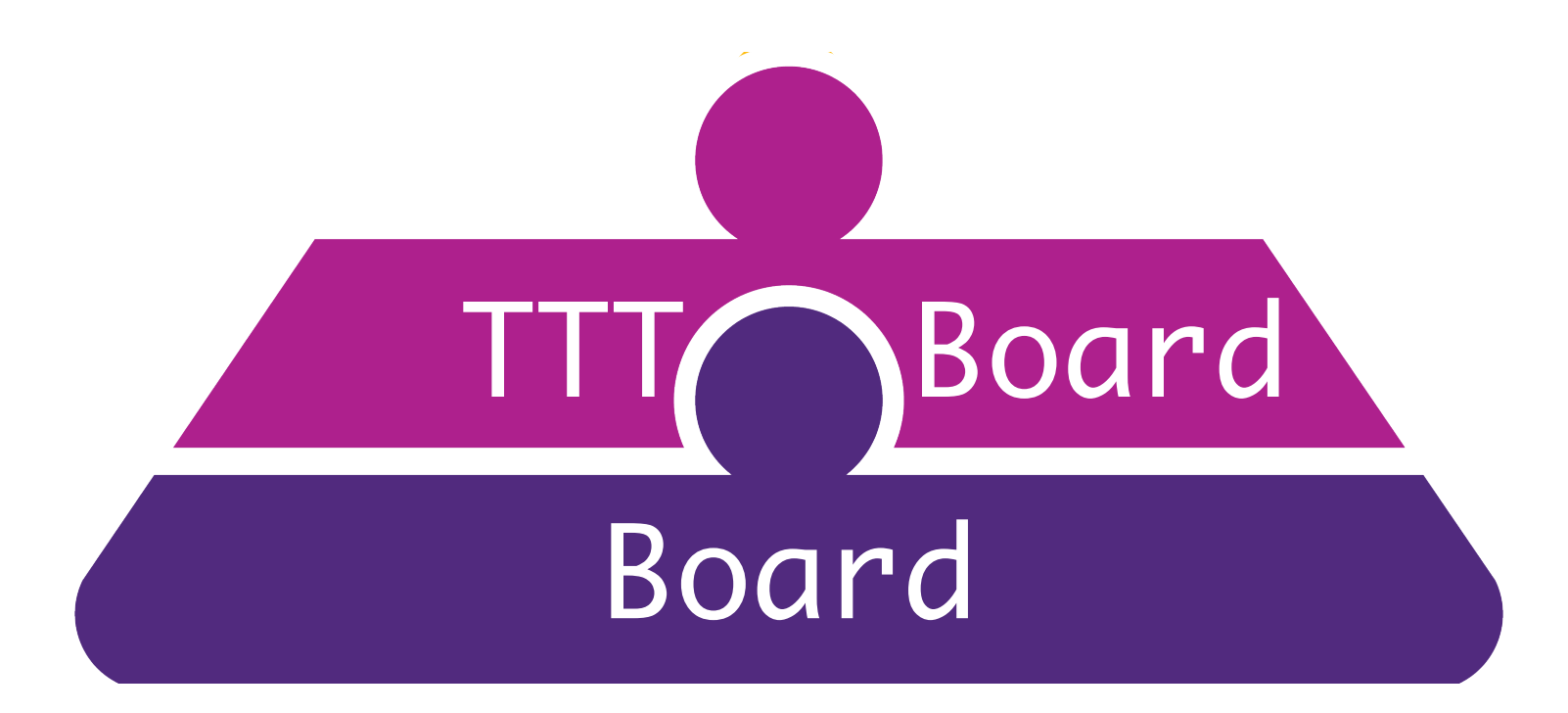

#### I ITBoard Class

- TTTBoard class will inherit all its graphical features from Board
- Recall that the Board class creates a generic graphical board with a grid, reset and exit buttons, and three text areas
- TTTBoard will inherit these (no need to write rewrite any code)
- What additional TTT specific attributes/methods should the board have?
	- TTTCubes that go on the grid
	- TTT game specific methods to check for win, etc

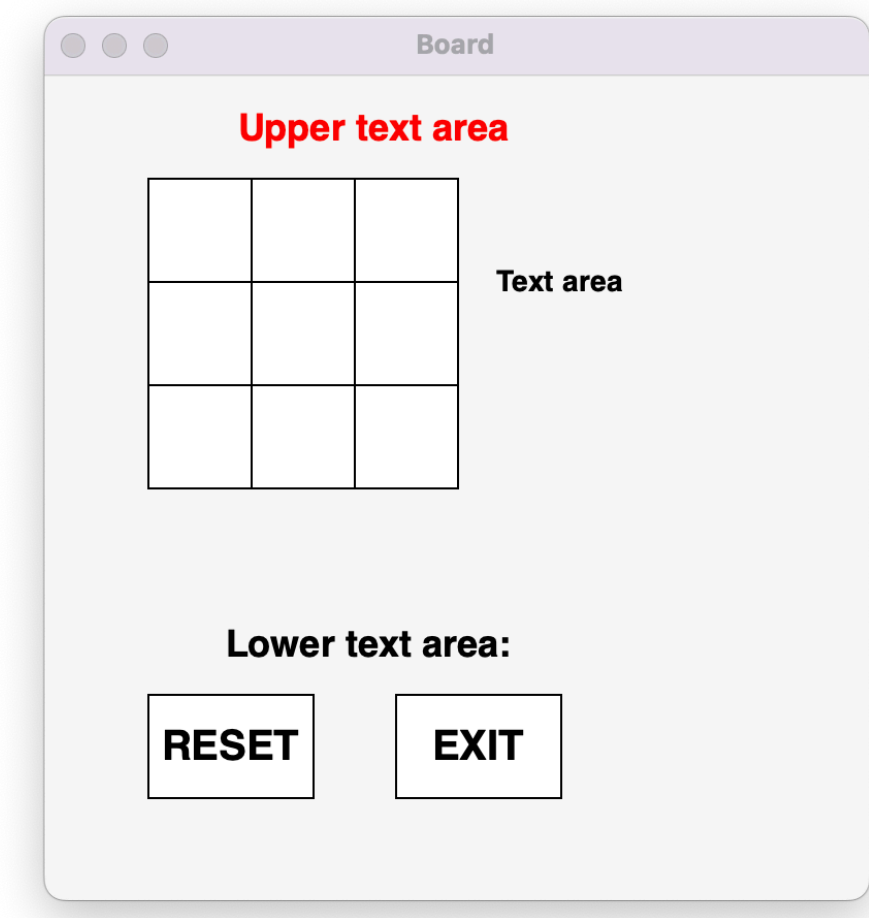

#### Review: Board Class

- Let's review the key features of the Board Class for using it
- Useful data attributes:
	- \_ rows, \_ cols: dimensions of the play area represented by the grid
	- **grid:** list of list of "grid cells"
		- each cell is a TextRect object from the graphics module
- Useful methods:
	- get\_position(point): given a point in the screen, returns the row, col of the grid cell if that point is in the grid
	- set\_grid\_cell(row, col, text, text\_color, fill\_color)
	- setter methods to change the text on the 3 text areas

# TTTBoard: Design

- New attribute: \_cubes (list of TTTCubes)
	- cubes get "placed" on the corresponding row, col on the board grid
- Cubes vs grid:
	- Cubes hold the "data" (letter, row, col)
	- Grid cells handle the graphics
- Separating graphics and other state is good
	- Abstraction and encapsulation
	- Makes it easier to debug as well

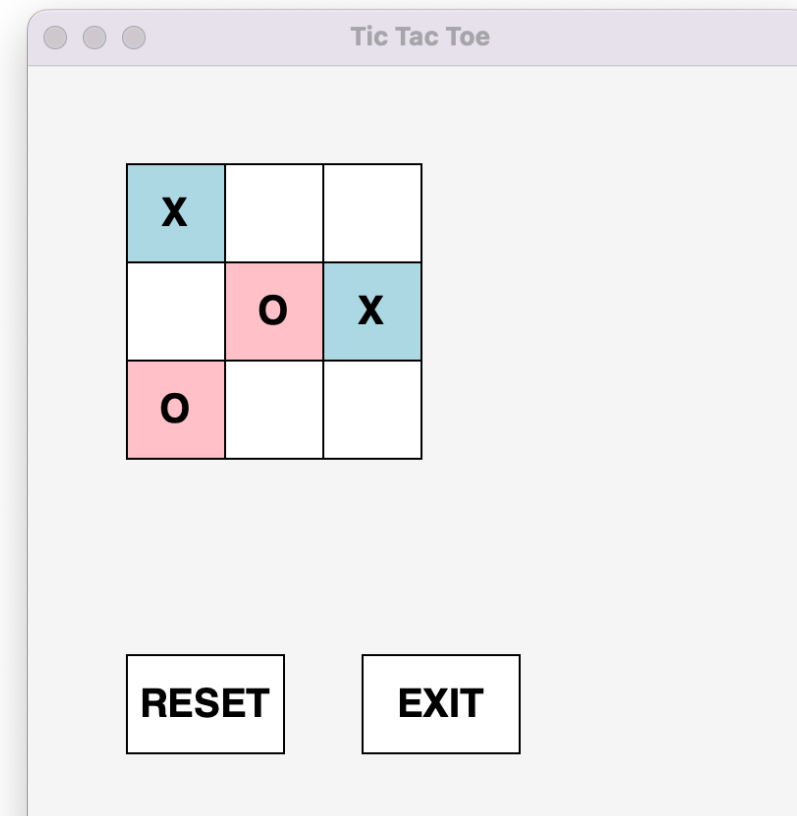

### Initializing the TTT Board

```
def __init__(self, win):
               # call Board init
              super(). __init__(win, rows=3, cols=3)
               # initialize new attribute
              self. cubes = []for row in range(self. rows):
                   cube_{row} = []# next part could be a list comprehension!
                    for col in range(self._cols):
                        # create new TTTCube, specifying grid coord
                       cube = TTCube(row, col) # add TTTCube to row
                        cube_row.append(cube)
                   # add column to grid
                   self. cubes.append(cube_row)
              # display the cubes on the board
              self.place cubes on board()
                                                   Inherit from Board
Call Board's 
__init__ method
                                                      List of list of TTTCubes
```
### Getter Methods: TTTBoard

- TTTBoard acts as the middle that layer that communicates between the interactive game (mouse clicks) and the graphical base (Board)
- To do that effectively, need a way to translate points on graphical window to grid location and consequently TTTCubes on it
	- Board does some of these (get\_position gives grid coordinates of a point in the grid)
- Need another getter method to map point in screen to the TTTCube

```
def get_ttt_cube_at_point(self, point):
     """Returns the TTTCube at point on window (a screen coord tuple)"""
     if self.in_grid(point):
         # get_position returns grid coords
         (row, col) = self.get_position(point)
         return self._cubes[row][col]
     return None
```
### Setter Methods: TTTBoard

- What TTTBoard change might we want to change?
	- Set graphics to display TTTCubes
	- Set/reset board state for play

```
 def place_cubes_on_board(self):
     '''Updates the board to display the letters on TTTCubes'''
    for row in range(self._rows):
        for col in range(self._cols):
             let = self._cubes[row][col].get_letter()
             self._grid[row][col].setText(let)
 # reset all letters and colors of grid
 def reset(self):
    """Clears the TTT board by clearing
    letters and colors on grid"""
     for x in range(self._rows):
        for y in range(self. cols):
             # get letter out of grid and reset it
             board.set_grid_cell(x, y, "")
```
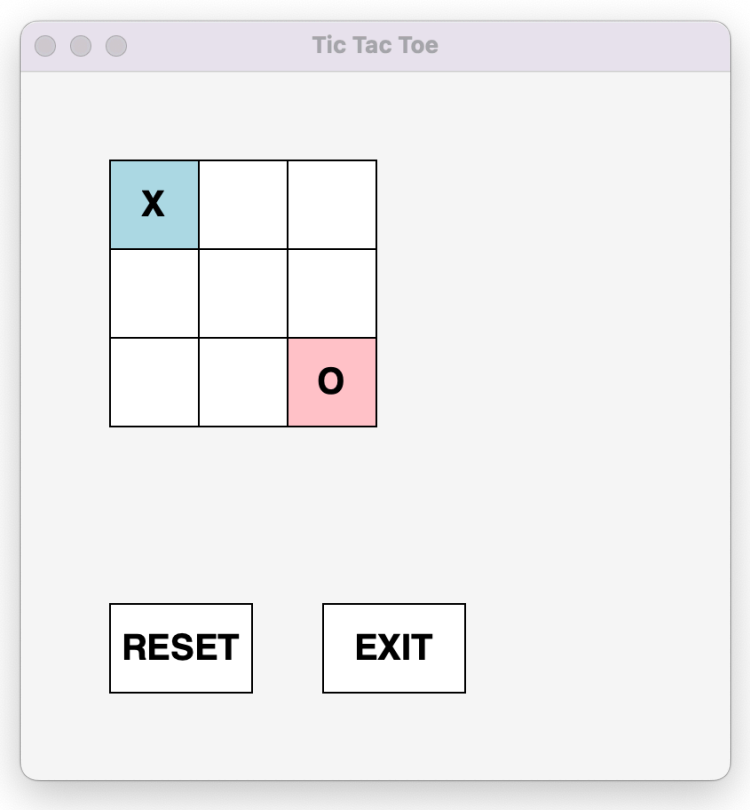

## TTTBoard Helper Methods: Checking for Wins

## Checking for Win

- A player ("X" or "O") wins if:
	- There exists a column filled with their letter, OR
	- There exists a row filled with their letter, OR
	- There exists a diagonal that is filled with their letter
- Let's break that down into separate private helper methods
	- \_check\_rows
	- \_check\_cols
	- \_check\_diagonals

## Checking the Rows

- For a given letter ("X" or "O"), we need to find if there is ANY row that is made of only letter
- 

def \_check\_rows(self, letter): """Check rows for a win (3 in a row).""" # does letter appear in an entire row?

check\_rows checks the board

**horizontally**

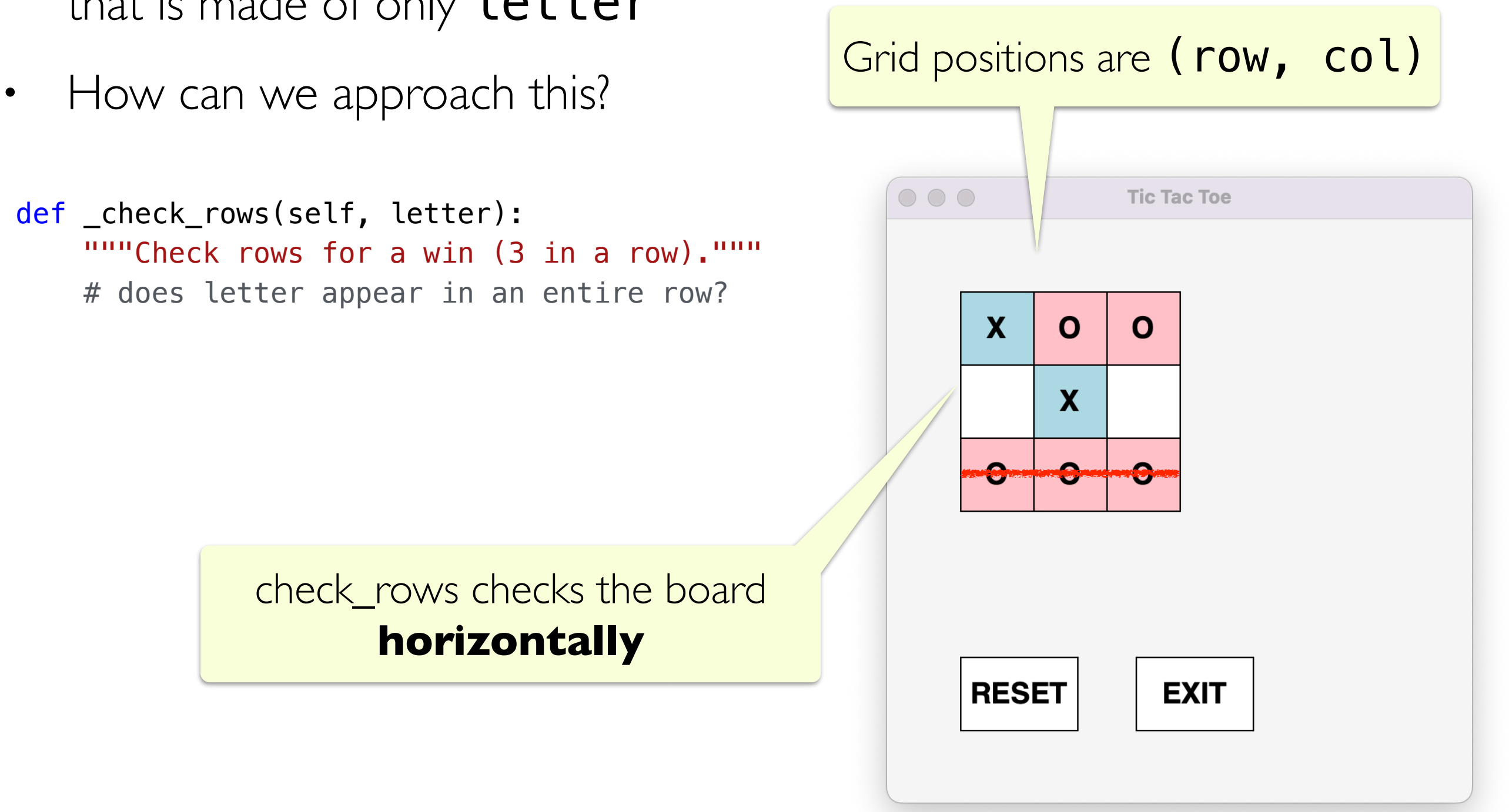

## Checking the Rows

- For a given letter (" $X$ " or "O"), we need to find if there is ANY row that is made of only letter
- How can we approach this?<br>• How can we approach this? Why initialize **count** here?  $000$ **Tic Tac Toe** def \_check\_row\ self, letter):  $\overline{m}$ ""Check rows for a win (3 in a row).""" for row in  $\lvert$  range(self. \_ rows):  $\mathbf x$  $\mathbf{O}$  $\mathbf O$  $count = 0$ for col in range(self. cols): X.  $cube = self.$  cubes[row][col] # check how many times letter appears if cube.get  $letter() == letter:$  $count$   $+=1$ # if this is a winning row if count == self.\_rows: return True **RESET EXIT** # no winning row  $f$  und return False If all letters match, return True

## Similarly Check Columns

• We can similarly check a column for a win

```
def _check_cols(self, letter):
    THITT Check columns for a win (3 in a row)."""
    for col in range(self._cols):
        count = 0for row in range(self. rows):
            cube = self._cubes[col][row]# check how many times letter appears
            if cube.get letter() == letter:count +=1 # if this is a winning row
        if count == self.<math>cols: return True
     # if no winning rows
     return False
```
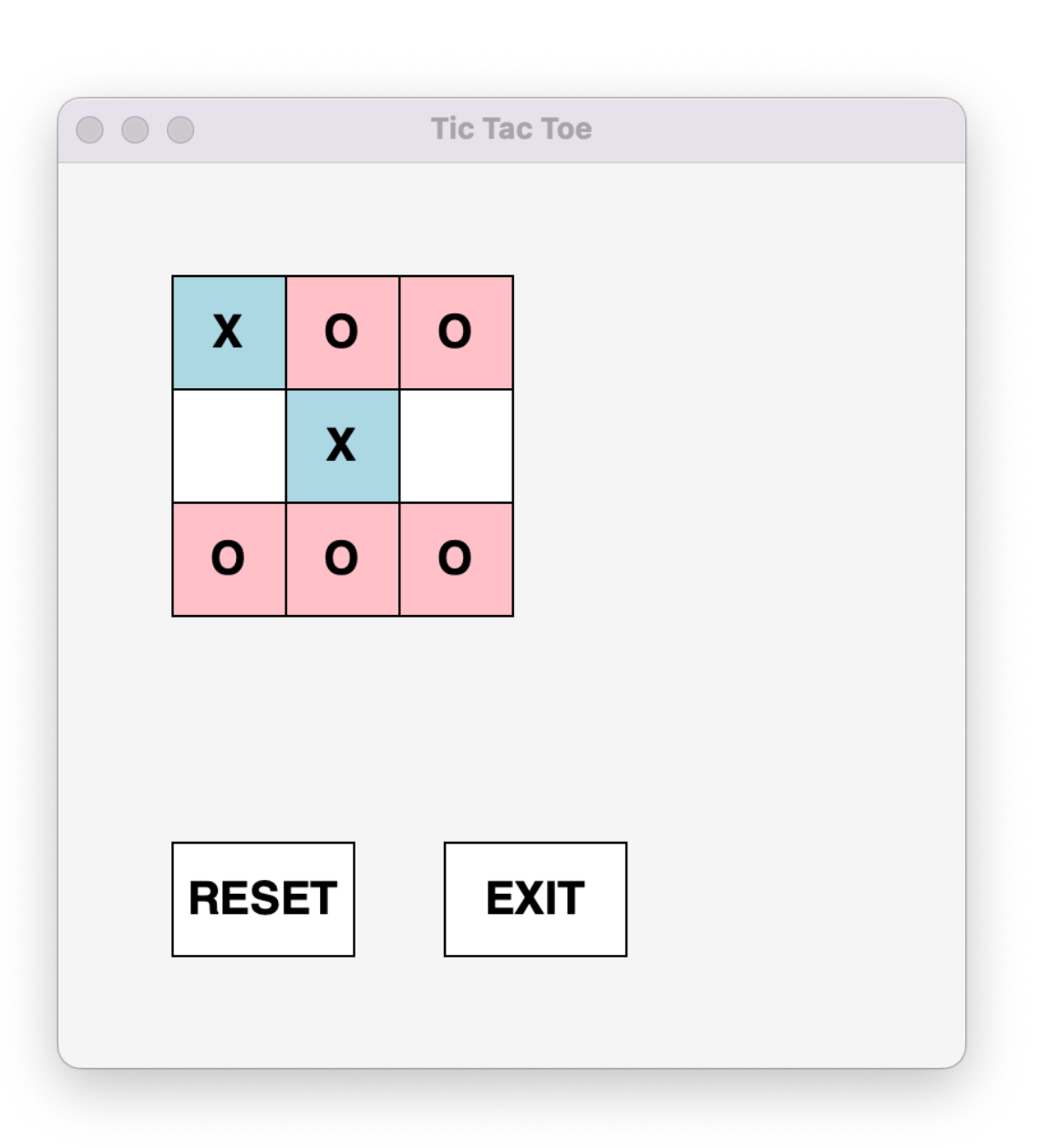

## Check Diagonals

```
def check diagonals(self, letter):
     """Check diagonals for a win (3 in a row)."""
    # counts for primary and secondary diagonal
    count_primary, count_second = 0, 0for col in range(self. cols):
         for row in range(self._rows):
             cletter = self._cubes[col][row].get_letter()
             # update count for primary diagonal
            if (row == col and cletter == letter):
                count primary += 1 # update count for secondary diagonal
            if (row + col == self. rows - 1 and
                             c letter == letter):
                count second += 1 # return true if either win
    primary win = count primary == self.get rows()
    second\_win = count\_second == self.get_rows() return primary_win or second_win
```
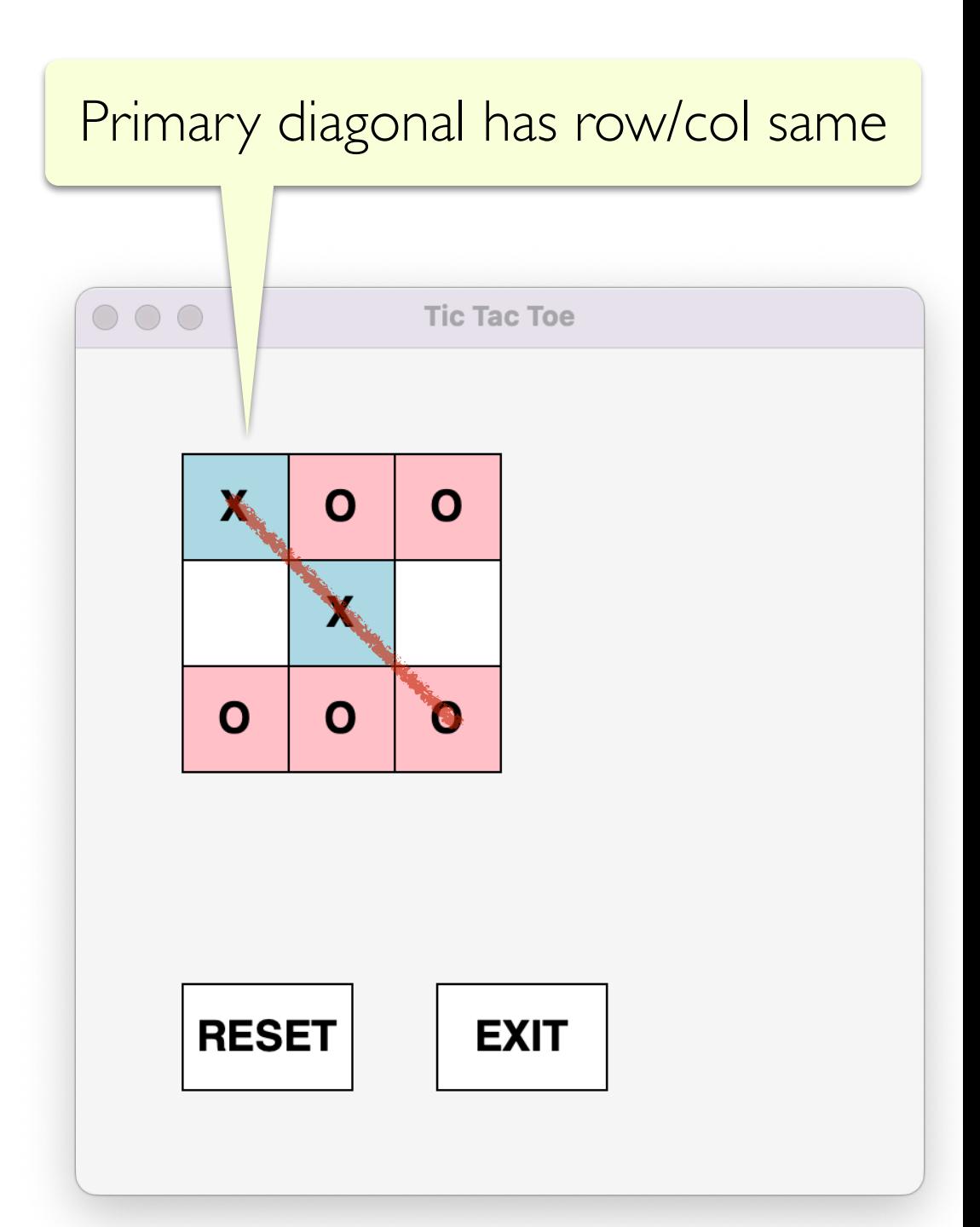

## Check Diagonals

```
def _check_diagonals(self, letter):
     """Check diagonals for a win (3 in a row)."""
     # counts for primary and secondary diagonal
    count_primary, count_second = 0, 0for col in range(self. cols):
         for row in range(self._rows):
             cletter = self._cubes[col][row].get_letter()
             # update count for primary diagonal
            if (row == col and cletter == letter):
                count primary += 1 # update count for secondary diagonal
            if (row + col == self. rows - 1 and
                             c letter == letter):
                count second += 1 # return true if either win
    primary win = count primary == self.get rows()
    second\_win = count\_second == self.get_rows() return primary_win or second_win
```
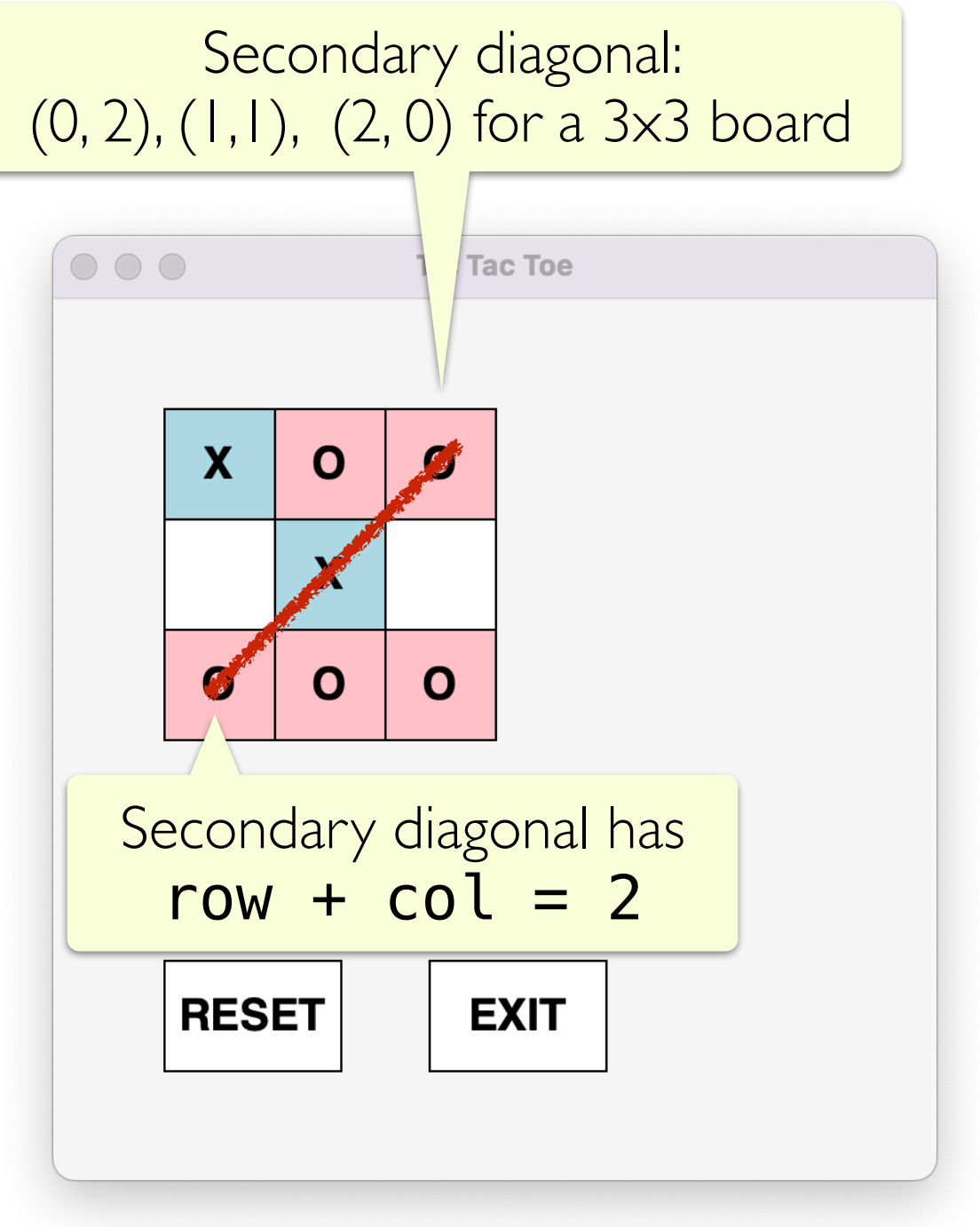

### Final Check for Win

- Putting it all together: the board is in a winning state if any of the three winning conditions are true
- We will make this method public as it will needed outside of this class

```
 def check_for_win(self, letter):
    """Check board for a win.""""
     row_win = self._check_rows(letter)
     col_win = self._check_cols(letter)
     diag_win = self._check_diagonals(letter)
```

```
 return row_win or col_win or diag_win
```
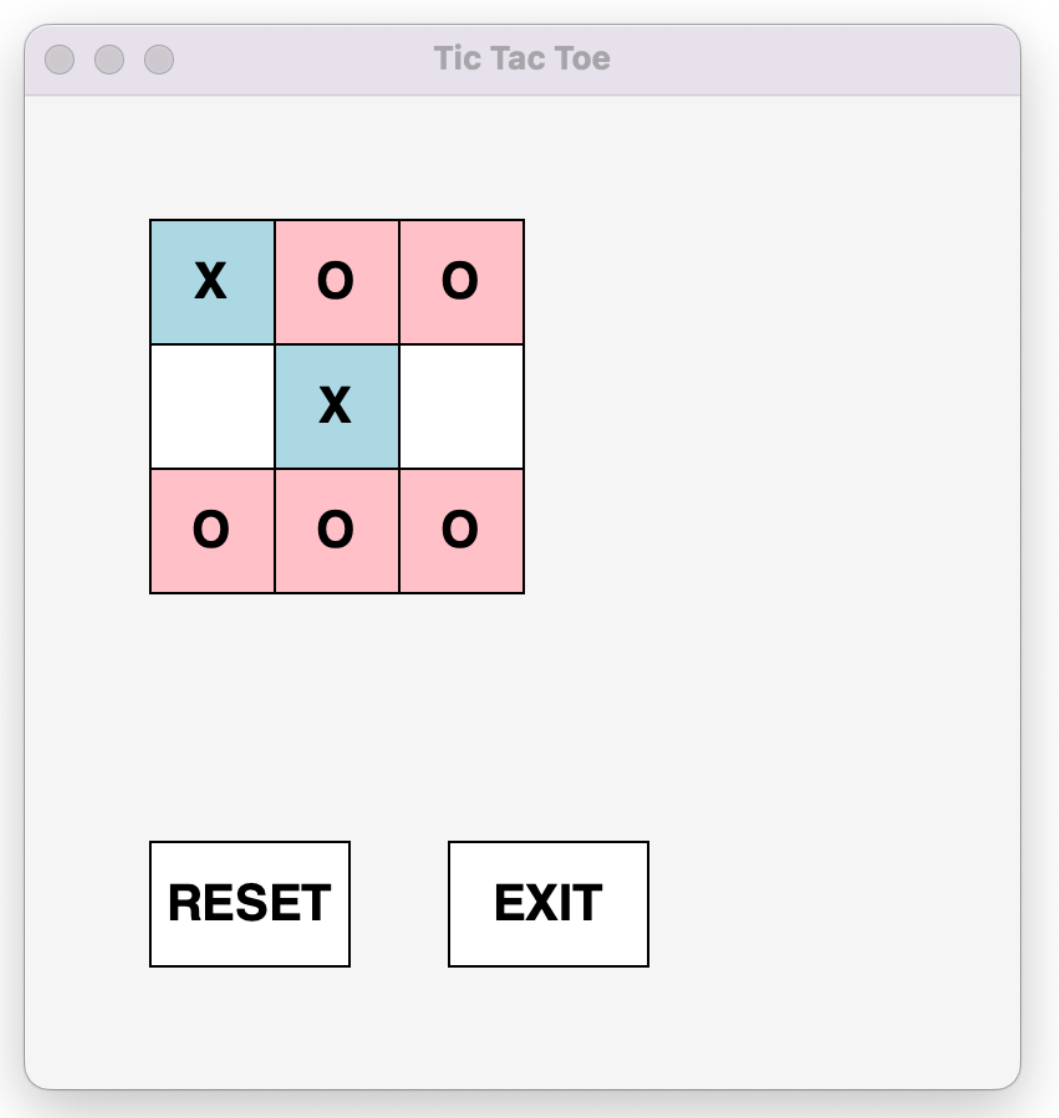

### TTTGame Logic

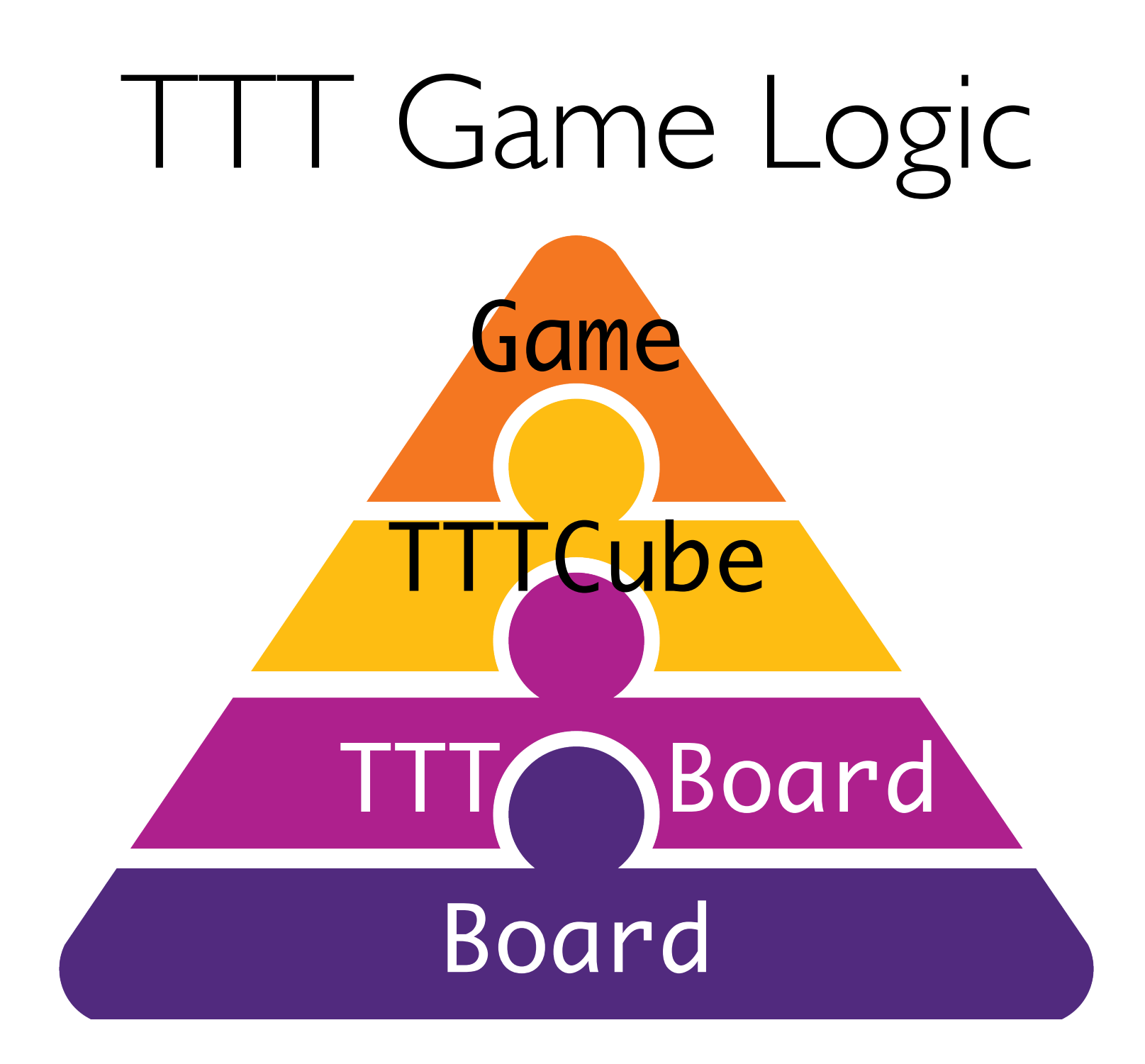

• Let's create a TTT flowchart to help us think through the state of the game at various stages

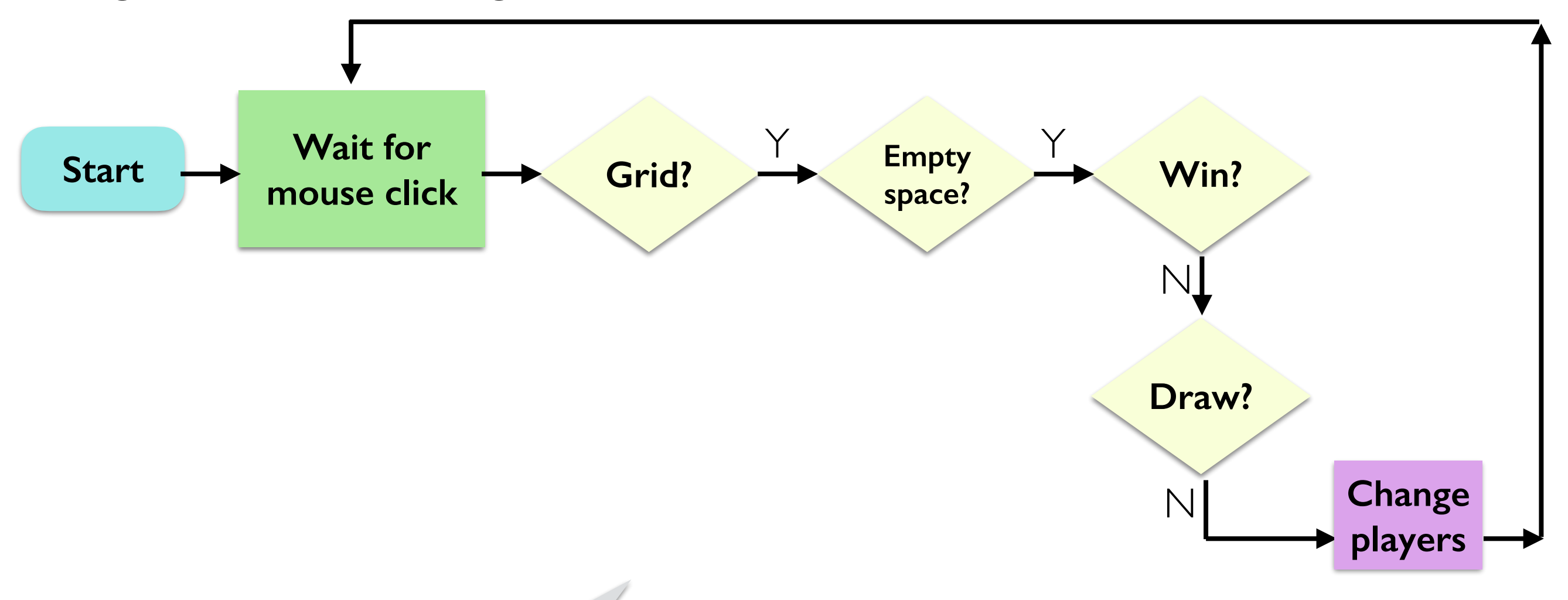

**Let's think about the "common" case: a valid move in the middle of the game**

• Let's create a TTT flowchart to help us think through the state of the game at various stages

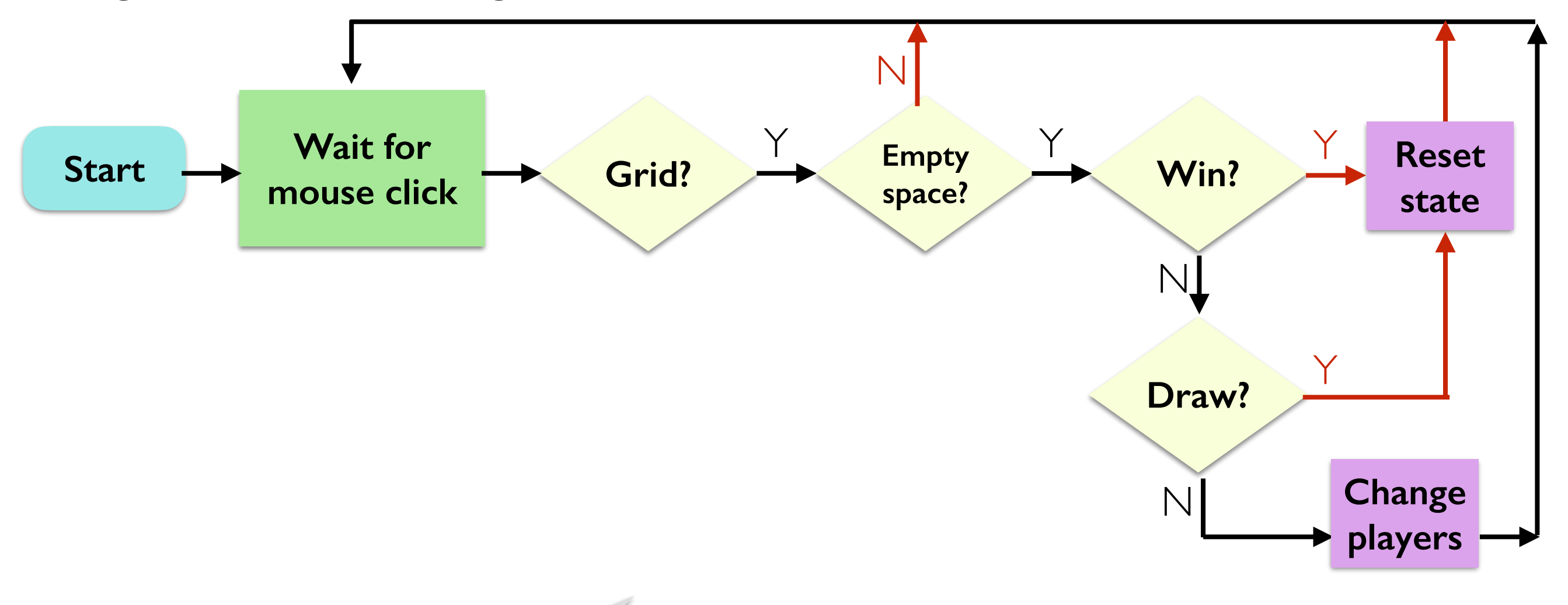

**Now let's consider the case of a win, draw, or invalid move**

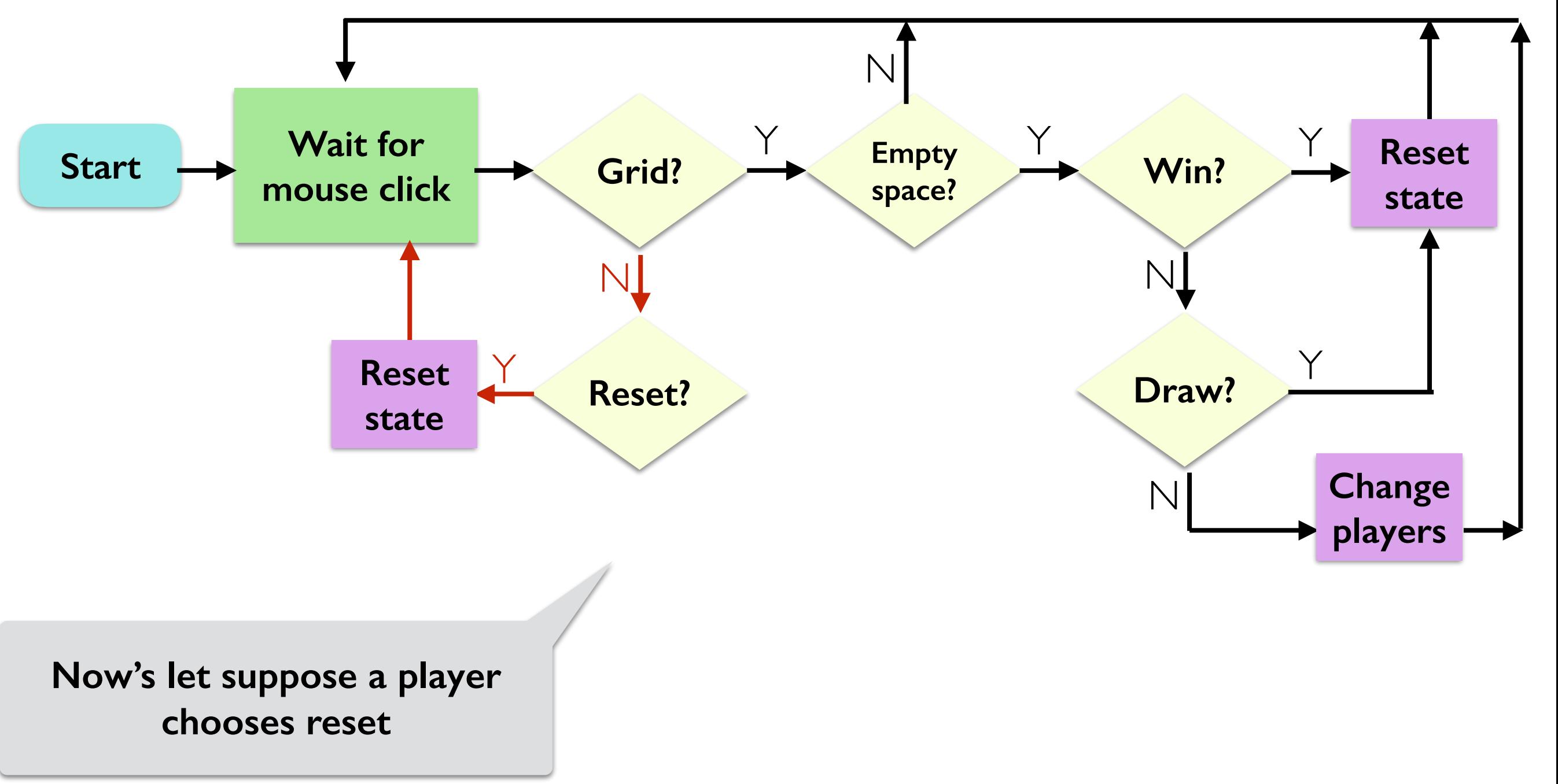

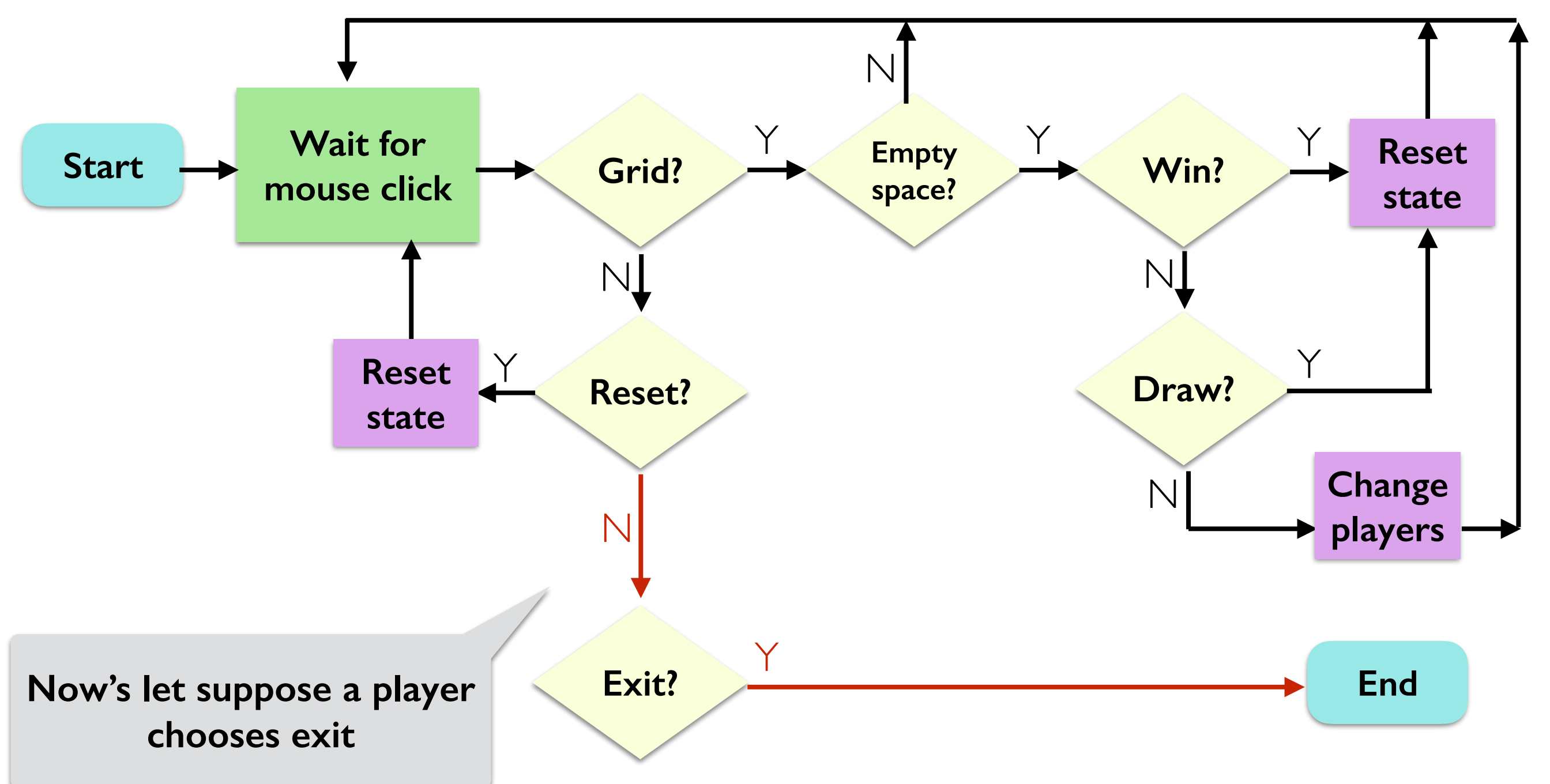

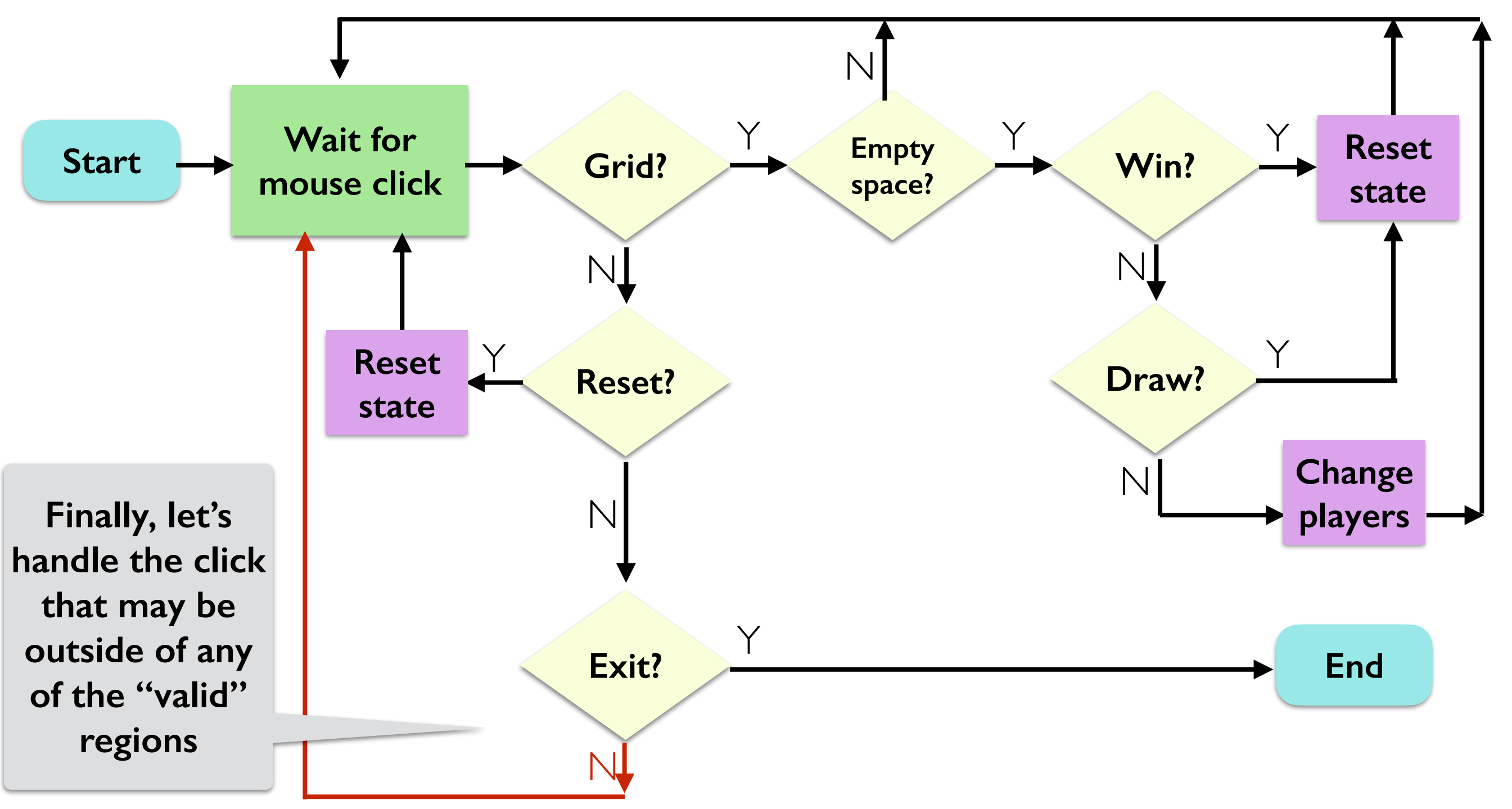

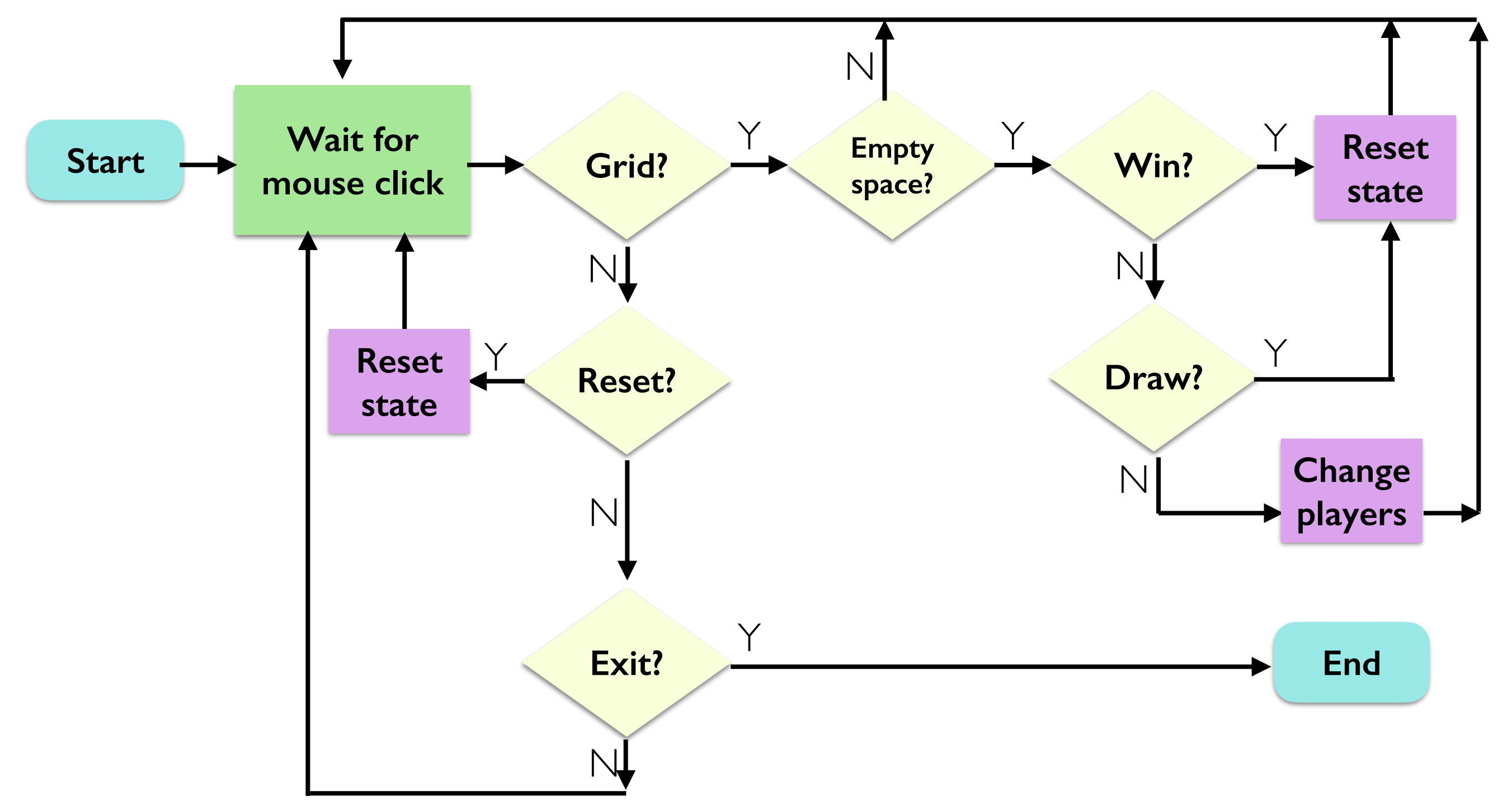

- Let's think about \_\_init\_\_:
	- What do we need?
		- a board, player, and maybe num\_moves (to detect draws easily)

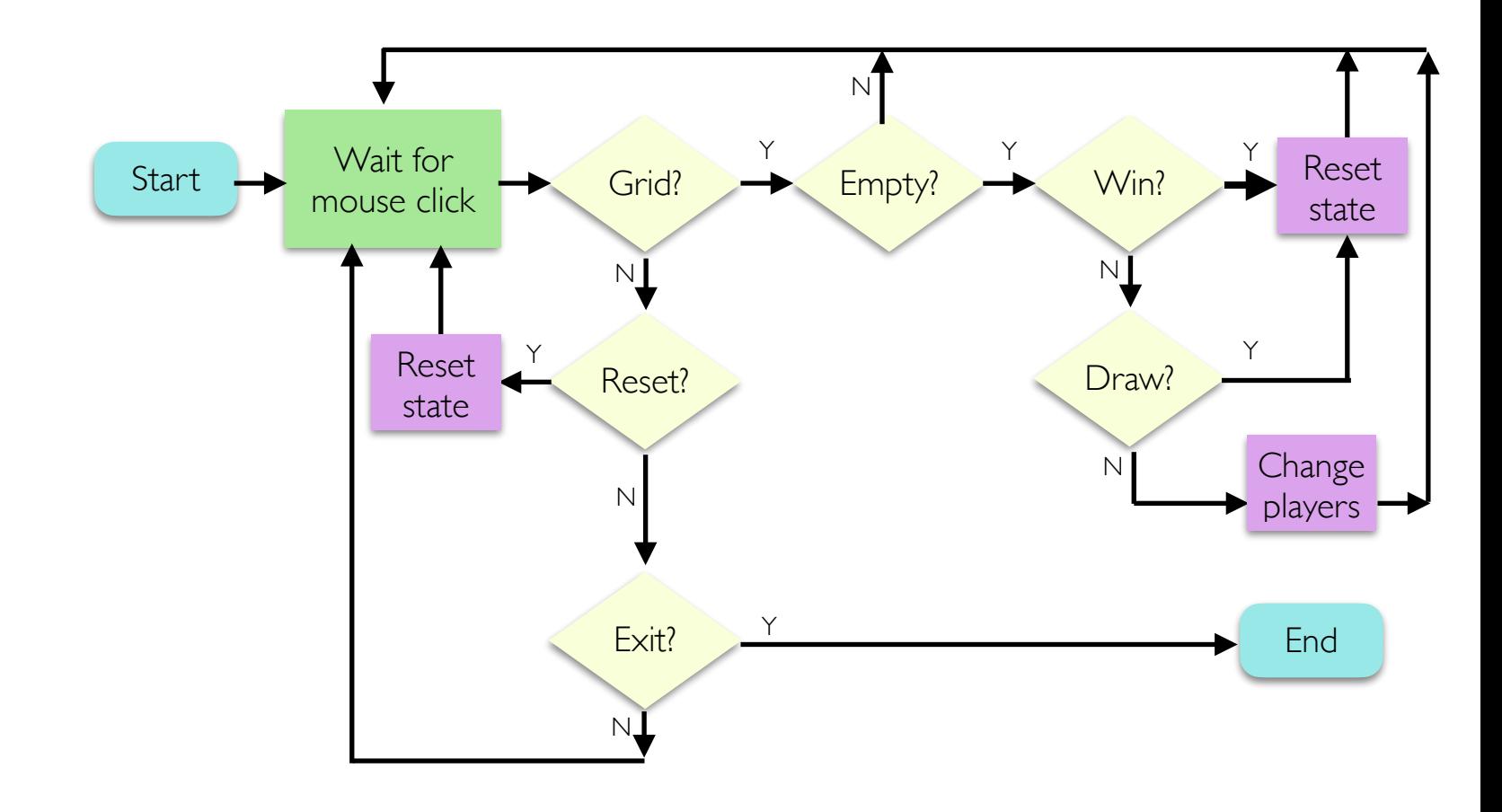

- Now let's write a method for handling a single mouse click (point)
- The game continues (waits for more clicks) if this method returns True

End

Change players

Y

state

 $E$ mpty?  $\longrightarrow$  Win?  $\longrightarrow$  Reset

 $N$ 

N

Y Y

Draw?

N

If this method returns False, game ends

```
def do one click(self, point):
```

```
Start Wait for
                                                     mouse click
                                                                   Reset?
                                                                    Exit?
                                                                    Grid?
                                                         Reset 
                                                          state
                                                                            Y
                                                                    N
                                                                    N
                                                                    N
                                                                Y
                                                                            Y
 # step 1: check for exit button
 if self._board.in_exit(point):
   # TODO
 # step 2: check for reset button
 elif self._board.in_reset(point):
   # TODO
 # step 3: check if click on the grid
 elif self._board.in_grid(point):
   # TODO
 # keep going!
 return True
```
Let's handle the "exit" button first (since it's the easiest)

```
 if self._board.in_exit(point):
     print("Exiting...")
     # game over
     return False
```
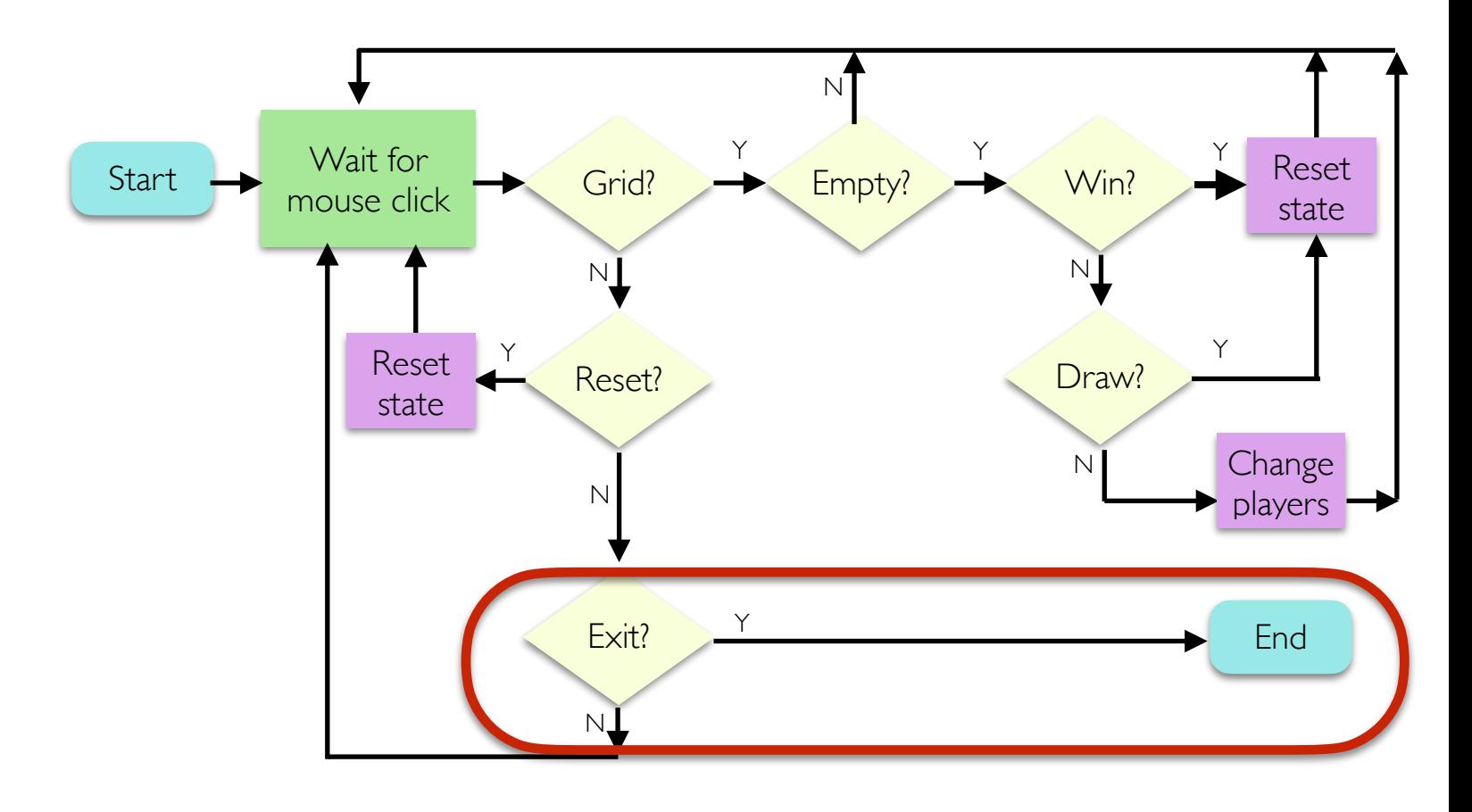

• Now let's handle reset

```
Y
                                               N
elif self. board.in reset(point):
     print("Reset button clicked")
    self. board.reset()
    self. board.set_string_to_upper_text("")
    self _num_moves = 0
     self._player = "X"
```
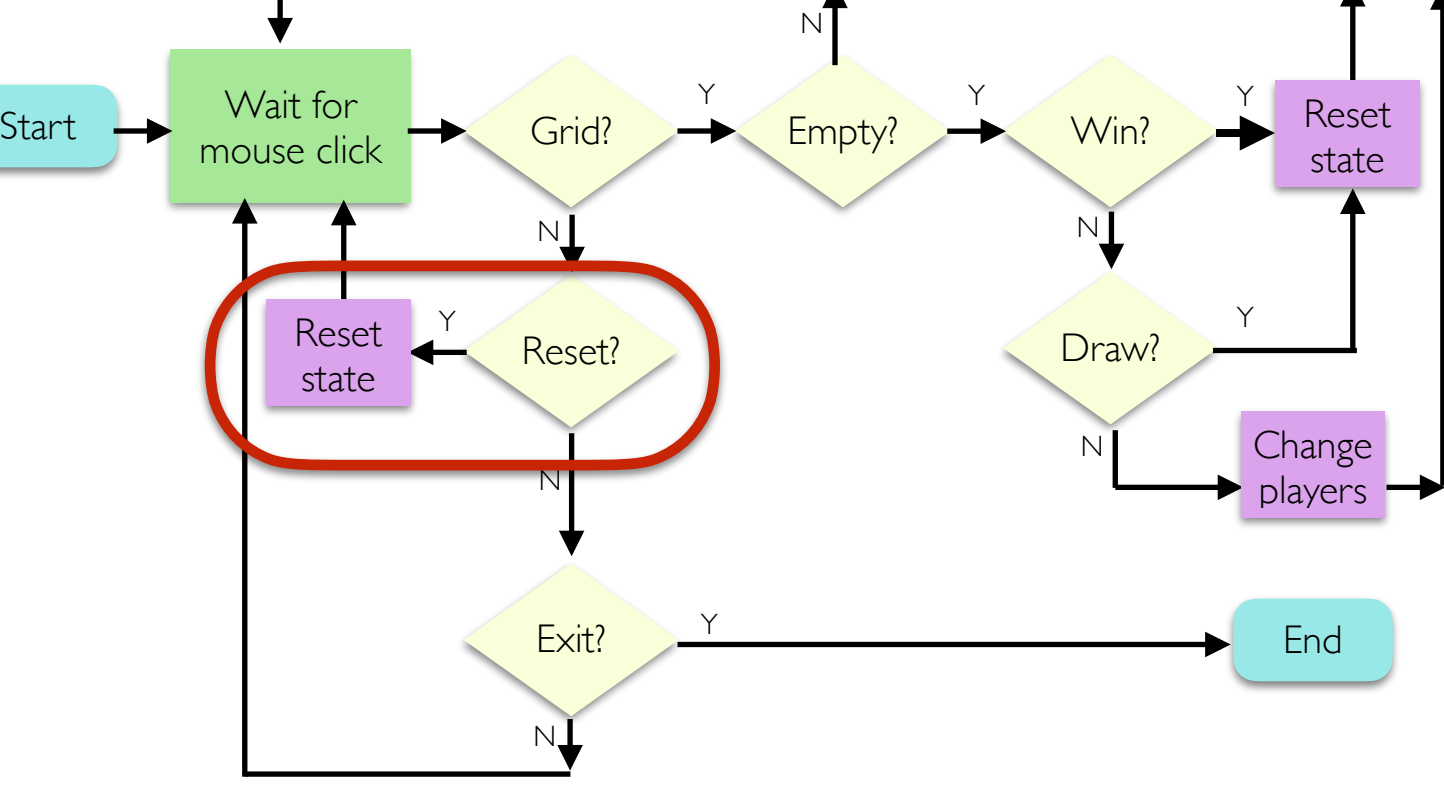

Finally, let's handle a "normal" move. Start by getting point and TTTCube

elif self.\_board.in\_grid(point):

# get the cube at the point the user clicked tcube = self.\_board.get\_ttt\_cube\_at\_point(point)

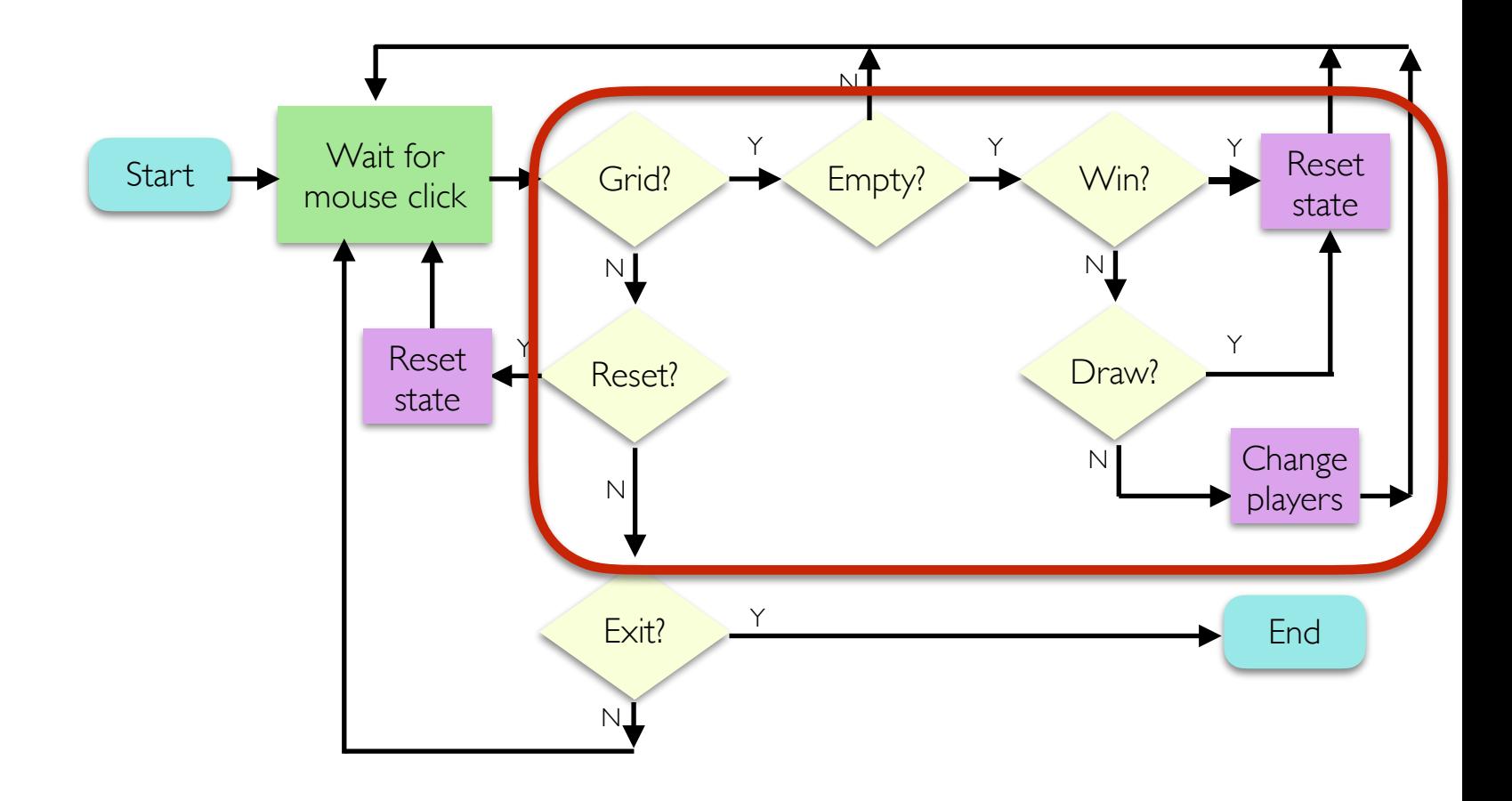

elif self.\_board.in\_grid(point):

The rest of our code checks for a valid move, a win, a draw, and updates state accordingly

• At the end, if the move was valid, we swap players

```
# get the cube at the point the user clicked
 tcube = self._board.get_ttt_cube_at_point(point)
```

```
 # make sure this square is vacant
if tcube.get_letter() == ":
     tcube.set_letter(self._player)
     tcube.place_cube(self._board)
```

```
# valid move, so increment num moves
self. num moves += 1
```

```
 # check for win or draw
win_flag = self._board.check_for_win(self._player)
if win flag:
     self._board.set_string_to_upper_text(self._player + " WINS!")
 elif self._num_moves == self._board.get_rows() 
                                   * self._board.get_cols():
     self._board.set_string_to_upper_text("DRAW!")
 # not a win or draw, swap players
 else:
     # toggle player!
    self._player = "O" if self._player == "X" else "X"
```

```
 # keep going!
 return True
```
# TTT Summary

- Basic strategy
	- **Board:** start general, don't think about game specific details
	- TTTBoard: extend generic board with TTT specific features
		- Inherit everything, update attributes/methods as needed
	- TTTCube isolate functionality of a single TTT cube on board
		- Think about what features are necessary/helpful in other classes
	- TTTGame: think through logic conceptually before writing any code
		- Translate logic into code carefully, testing along the way

## Boggle Strategies

- At a high level, Tic Tac Toe and Boggle have a lot in common, but the game state of Boggle is more complicated
- In Lab 9 you should follow a similar strategy to what we did with TTT
- *• Don't forget the bigger picture as you implement individual methods*
- Think holistically about how the objects/classes work together
- Isolate functionality and test often (use  $\sqrt{25}$  Str<sub>im</sub> to print values as needed)
- **• Discuss logic with partner/instructor before writing any code**
- Worry about common cases first, but don't forget the "edge" cases
- Come see instructors/TAs for clarification

#### **GOOD LUCK and HAVE FUN!**